# Modello**WT3-201** TESTER DI TRAZIONE CRIMPATURA FILI

# Guida operativa

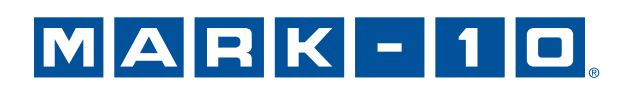

# *Grazie…*

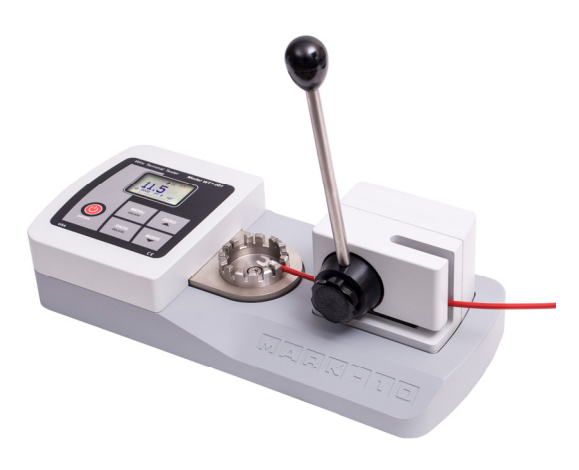

Grazie per aver acquistato un tester di trazione crimpatura fili WT3-201 Mark-10, progettato per applicazioni di prove di forza di trazione e di compressione fino a 200 lbF (1.000 N).

L'utilizzo corretto del prodotto garantisce tanti anni di ottime prestazioni. Gli strumenti Mark-10 hanno una struttura solida concepita per un funzionamento duraturo in laboratori e ambienti industriali.

La presente guida operativa fornisce istruzioni su configurazione, sicurezza e funzionamento. Sono incluse anche le dimensioni e le specifiche del prodotto. Per ulteriori informazioni o risposte alle vostre domande, non esitare a contattarci. Il nostro team di tecnici e ingegneri è pronto ad assistere il cliente.

**Prima della messa in funzione, è necessario che coloro i quali utilizzano il WT3-201 siano istruiti adeguatamente sulle procedure di sicurezza e funzionamento.** 

# **INDICE GENERALE**

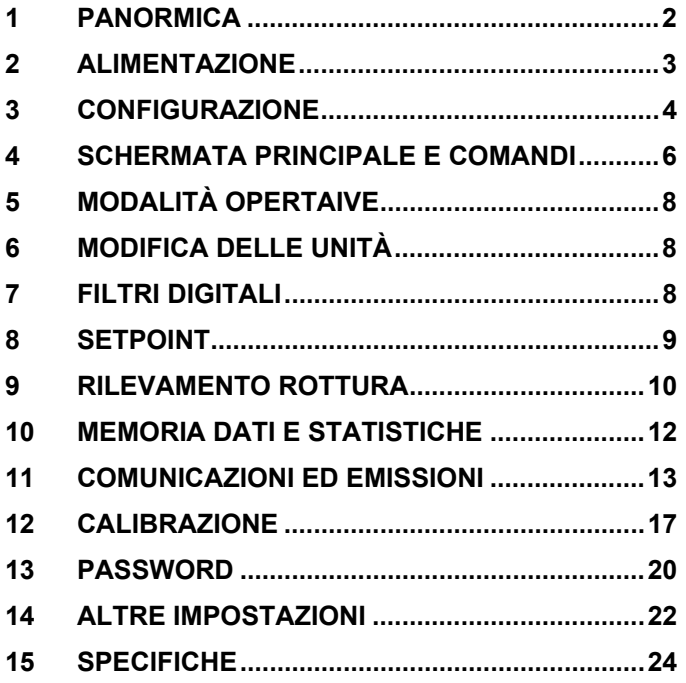

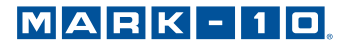

# **1 PANORMICA**

#### **1.1 Elenco dei componenti forniti**

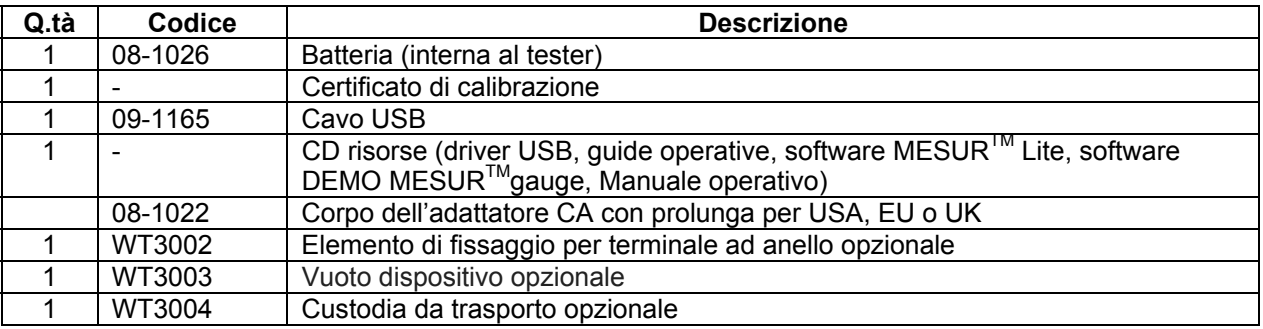

#### **1.2 Sicurezza/utilizzo corretto**

#### **Attenzione!**

**Si noti che la capacità del tester è di 200 lbF [1.000 N]. La produzione di una forza superiore al 150% della capacità, può danneggiare la cella di carico interna. Un sovraccarico è possibile sia che il tester sia acceso o spento.** 

I materiali tipici adatti ai test comprendono diversi manufatti, come ad esempio fili, tubi e altri campioni. Gli elementi da non utilizzare con il tester comprendono sostanze o prodotti potenzialmente infiammabili, oggetti pericolosamente frangibili e qualsiasi componente capace di generare una situazione estremamente rischiosa quando sottoposto all'azione di una forza.

Prima e durante il funzionamento, è necessario eseguire i controlli e le procedure di sicurezza indicate di seguito:

- 1. Non utilizzare mai il tester se sono visibili danni all'adattatore CA o al tester stesso.
- 2. Accertarsi che il tester sia sempre tenuto lontano dall'acqua o da altri liquidi elettricamente conduttivi.
- 3. Il tester va riparato solo da un tecnico specializzato. È necessario scollegare l'alimentatore CA e spegnere il tester prima dell'apertura dell'alloggiamento.
- 4. Considerare sempre le caratteristiche del campione in prova prima di iniziare il test. Una valutazione del rischio va eseguita in anticipo per garantire il vaglio e l'attuazione di tutte le misure di sicurezza.
- 5. Indossare occhiali protettivi e una visiera durante le prove, soprattutto durante il test di campioni fragili e potenzialmente frangibili sotto l'azione di una forza. Essere consapevoli dei pericoli rappresentati dal potenziale di energia accumulabile nel campione durante il test. È necessario indossare ulteriori protezioni fisiche in presenza di un guasto distruttivo di un campione di prova.
- 6. In alcune applicazioni, come ad esempio i test di campioni fragili potenzialmente frangibili o in altre che comportano situazioni rischiose, si raccomanda vivamente l'impiego di un sistema di protezione del macchinario che tenga l'operatore e le altre persone nelle immediate vicinanze al riparo da eventuali schegge o detriti.
- 7. Quando non si utilizza il tester, accertarsi che l'alimentazione sia spenta.

# **2 ALIMENTAZIONE**

Il tester è alimentato da una batteria ricaricabile da 8,4V NiMH o da un adattatore CA. Poiché queste batterie sono soggette ad autoscarica, potrebbe essere necessario ricaricare l'unità a seguito di un periodo di inattività prolungato. Collegare il caricabatterie in dotazione alla presa di corrente e inserire la spina del caricabatterie in quella del tester (far riferimento alla figura di seguito). La batteria si ricarica completamente in circa 8 ore.

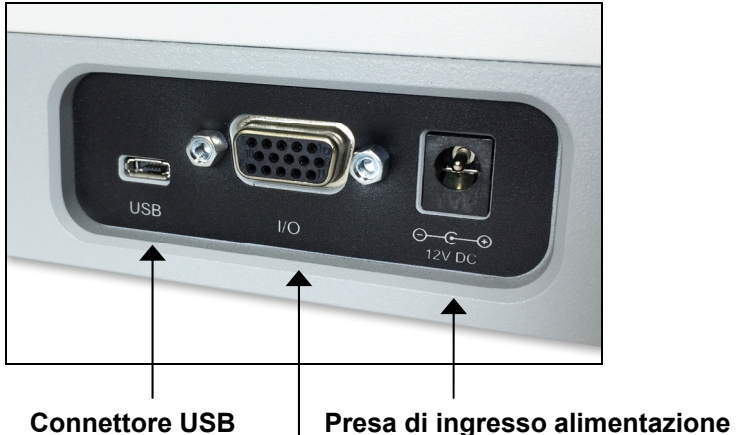

 **Connettore I/O** 

## **Attenzione!**

**Non utilizzare caricabatterie o batterie diversi da quelli forniti, altrimenti lo strumento potrebbe danneggiarsi.** 

Se l'adattatore CA è collegato, viene visualizzata un'icona nell'angolo in basso a sinistra del display, come segue:  $\left\{ \right. \right\}$ 

Se l'adattatore CA non è collegato, lo scarico di potenza della batteria è contraddistinto da un processo in cinque fasi:

- 1. Quando la durata della batteria è superiore al 75%, è presente il seguente indicatore:
- 2. Quando la batteria è tra il 50% e il 75%, è presente il seguente indicatore: ■■
- 3. Quando la batteria è tra il 25% e il 50%, è presente il seguente indicatore:  $\square$
- 4. Quando la durata della batteria è inferiore al 25%, è presente il seguente indicatore:
- 5. Quando la durata della batteria scende a circa il 2%, l'indicatore al punto 4 inizia a lampeggiare. Alcuni minuti dopo (la tempistica dipende dall'utilizzo e dalla eventuale retroilluminazione), viene visualizzato un messaggio di "BATTERY VOLTAGE TOO LOW. POWERING OFF" (BATTERIA SCARICA. SPEGNIMENTO). Viene emesso un segnale audio a 4 toni e il tester si spegne.

È possibile configurare lo spegnimento automatico del tester durante un periodo di inattività. Per i dettagli, fare riferimento alla sezione **Altre impostazioni**.

Se è necessaria la sostituzione della batteria, è possibile accedere a essa rimuovendo il coperchio di lamiera sul lato inferiore della base.

# **3 CONFIGURAZIONE**

#### **3.1 Configurazione meccanica**

#### *3.1.1 Assemblaggio*

Per evitare danni durante il trasporto la leva viene spedita non assemblata all'unità. Per installare, opporre il perno sul meccanismo a camma al corrispondente foro cieco nel mozzo leva. Quindi, serrare la manopola in plastica nel foro filettato del mozzo leva.

#### *3.1.2 Montaggio*

Collocare il tester su una superficie di lavoro pulita, piana e livellata, esente da vibrazioni. Eventualmente, è possibile fissare il tester alla superficie di lavoro applicando quattro viti da 1/4-20 alla parte inferiore della base.

#### *3.1.3 Configurazione campione*

1. Fissare il terminale nel relativo elemento di fissaggio per terminale standard o ad anello opzionale, come mostrato nelle figure di seguito. Regolare gli elementi di fissaggio fino a quando la misura dell'anello o dell'alloggiamento desiderato non risulti adeguata al meccanismo a camma adiacente alla leva. Gli elementi di fissaggio emettono un clic durante la regolazione su ciascuna selezione di misura.

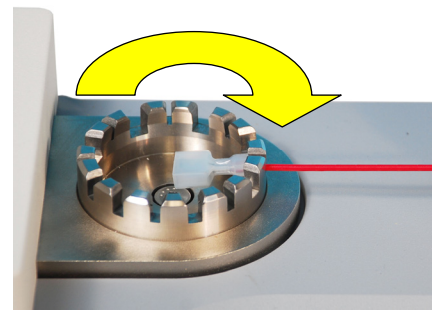

**Fig. 3.1**  Elemento di fissaggio per terminale filo

- 2. Ruotare la leva in senso orario fino a fine corsa.
- 3. Inserire l'estremità libera del filo tra le camme del meccanismo adiacente alla leva, come mostrato nella figura di seguito. Tenere il filo teso quando viene inserito.

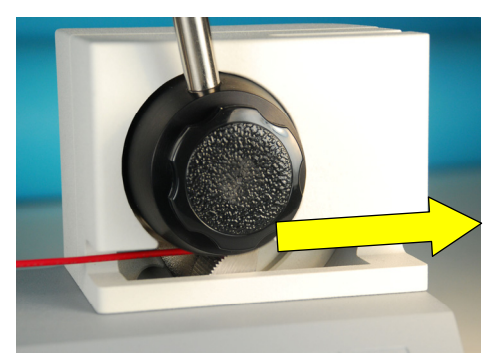

**Fig. 3.3**  Meccanismo a camma

4. Ruotare la leva in senso antiorario per agganciare l'estremità libera del filo, come mostrato nella figura di seguito. Proseguire nella rotazione per imprimere forza sul campione. La leva giungerà a fine corsa prima di venire a contatto con l'alloggiamento del tastierino/display.

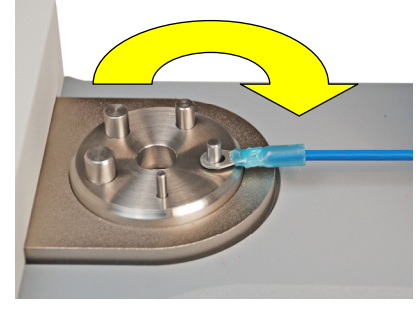

**Fig. 3.2**  Elementi di fissaggio per terminale ad anello (opzionale)

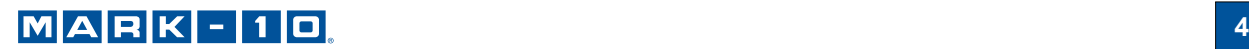

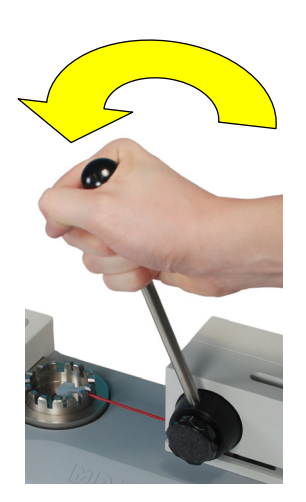

**Fig. 3.4**  Rotazione della leva

5. Quando la prova è completata, ruotare la leva in senso orario fino a fine corsa. Le camme si aprono e il filo viene rilasciato.

#### *3.1.4 Installazione elemento di fissaggio per terminale ad anello*

Per installare o disinstallare l'elemento di fissaggio per terminale standard o ad anello opzionale, allentare la vite al centro dell'elemento di fissaggio, rimuovere, posizionare l'altro accessorio nel vano e ri-serrare la vite.

#### **3.2 Installazione del driver USB**

Se la comunicazione avviene tramite USB, installare il driver USB fornito sul CD di risorse. È anche possibile trovare le istruzioni per l'installazione sul CD o scaricarle dal sito www.mark-10.com.

# **Attenzione!**

#### *Installare il driver USB prima di collegare fisicamente il dinamometro a un PC tramite il cavo USB.*

Ulteriori istruzioni per la configurazione e l'utilizzo delle emissioni del dinamometro sono riportate nella sezione **Comunicazioni ed emissioni**.

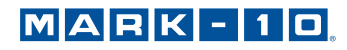

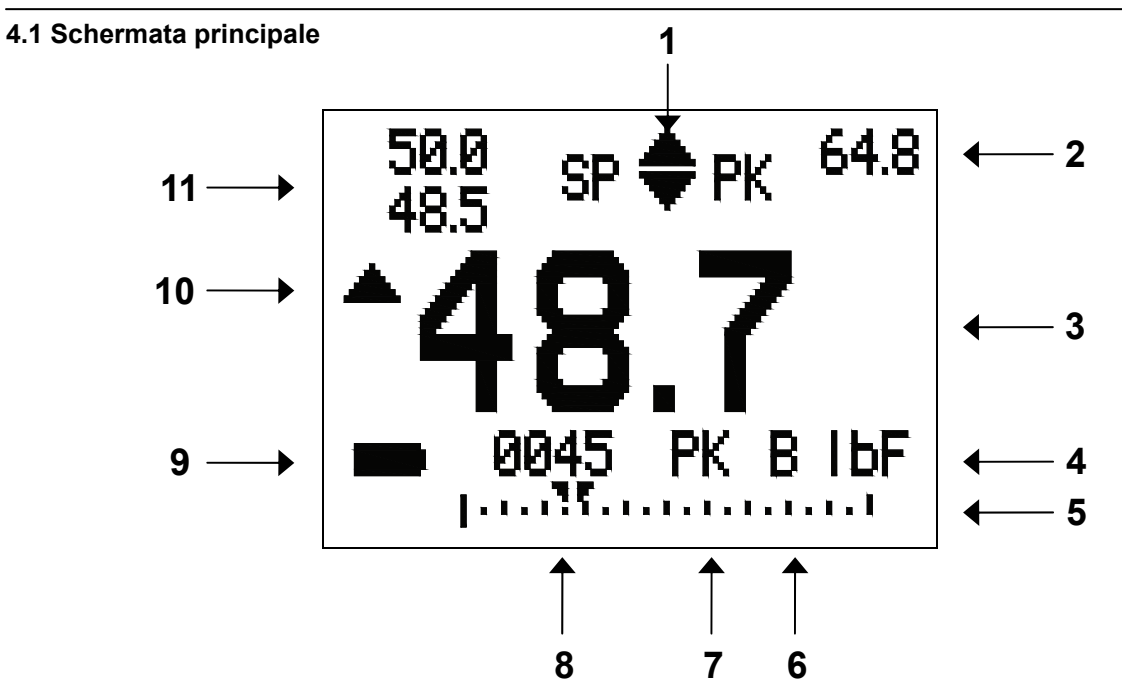

# **4 SCHERMATA PRINCIPALE E COMANDI**

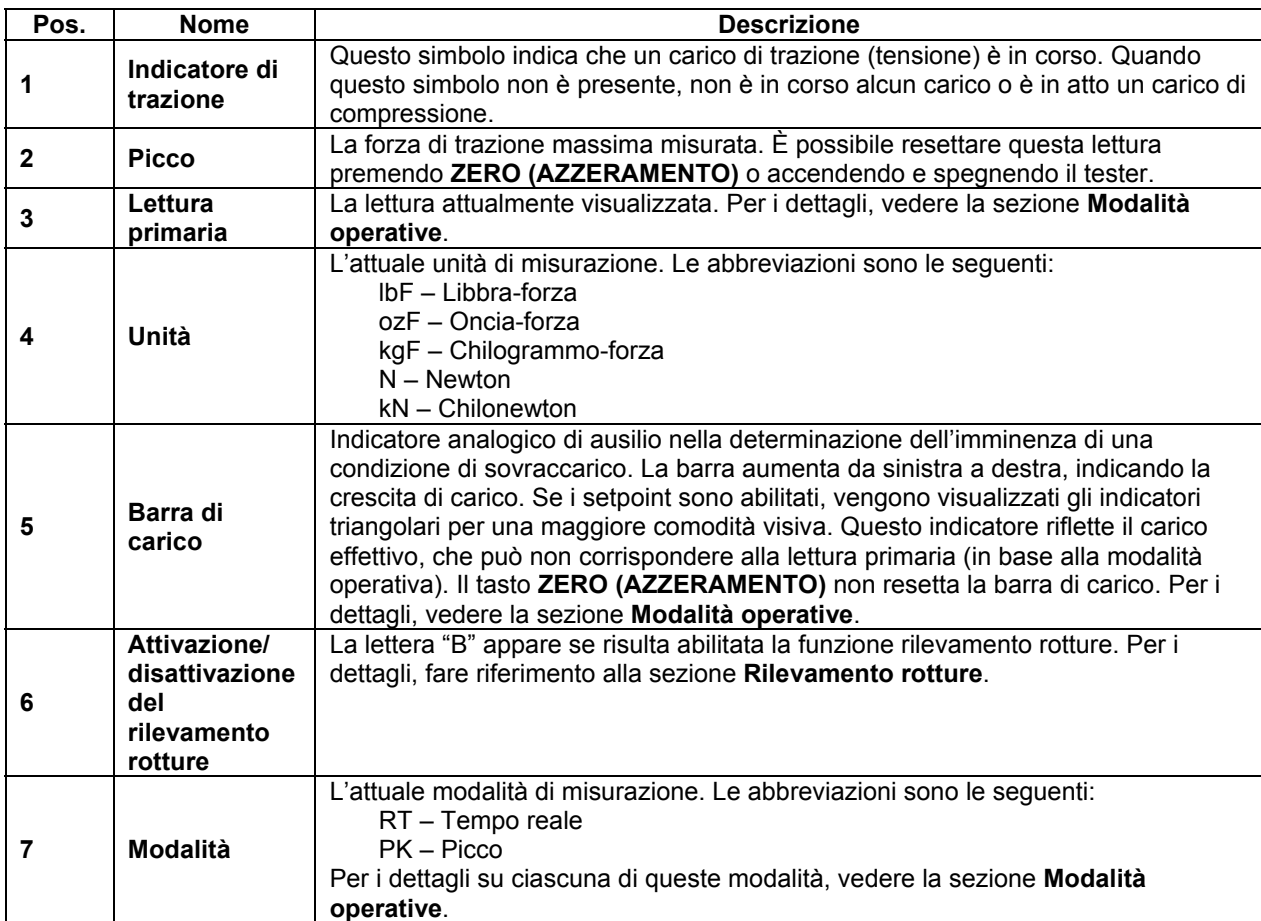

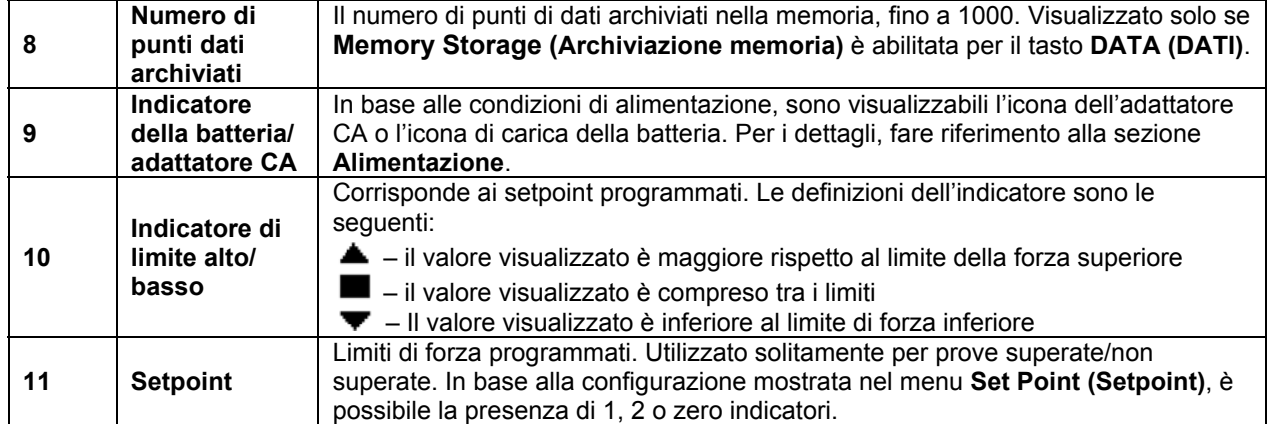

#### **4.2 Comandi**

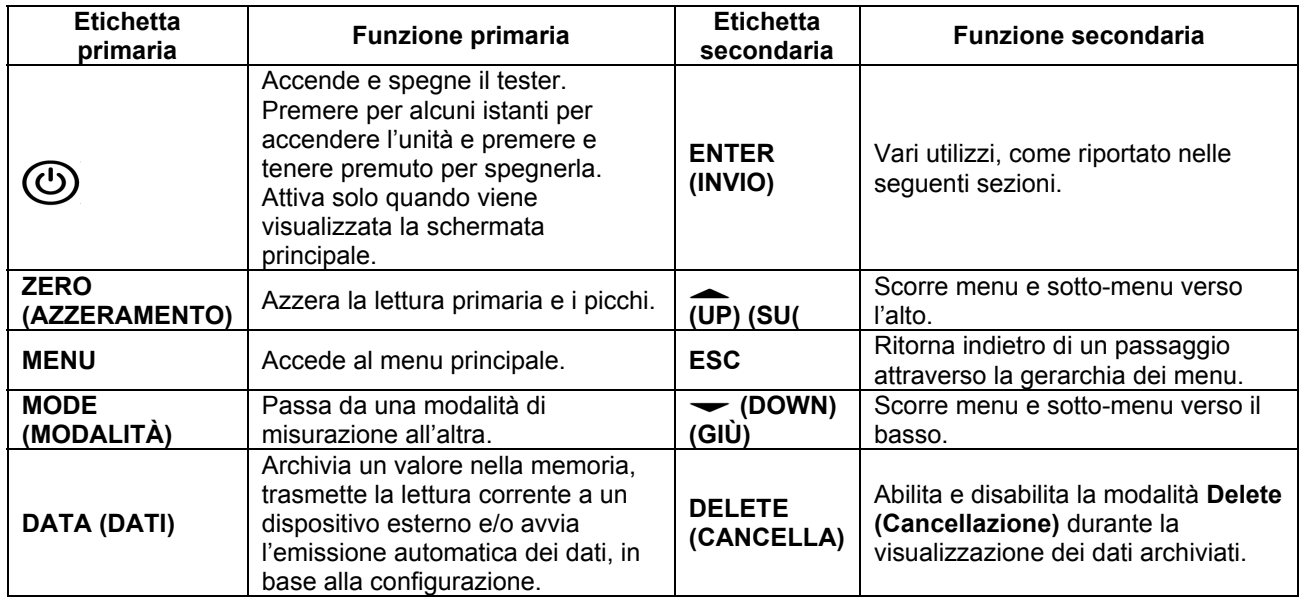

#### **4.3 Nozioni base per la navigazione all'interno del menu**

La maggior parte delle funzioni del tester e dei relativi parametri è impostata attraverso il menu principale. Per accedere al menu, premere **MENU**. Utilizzare i tasti **SU** e **GIÙ** per scorrere le voci. L'attuale selezione è indicata con testo chiaro su sfondo scuro. Premere **INVIO** per selezionare una voce del menu, quindi utilizzare di nuovo **SU** e **GIÙ** per navigare all'interno dei sotto-menu. Premere di nuovo **INVIO** per selezionare la voce del sotto-menu.

Per la selezione e la deselezione dei parametri, premere **INVIO** per alternare la scelta. Un asterisco (**\***) sulla sinistra dell'etichetta del parametro viene utilizzato per indicare la selezione del parametro.

Per i parametri che richiedono l'immissione di un valore numerico, utilizzare i tasti **SU** e **GIÙ** per aumentare o diminuire il valore. Premere e tenere premuto uno dei due tasti di incremento automatico a una velocità progressivamente crescente. Quando il valore desiderato è stato raggiunto, premere **INVIO** per salvare la modifica e tornare alla voce del sotto-menu, oppure premere **ESC** per tornare alla voce del sotto-menu senza salvare. Premere **ESC** per ritornare indietro di un passaggio attraverso la gerarchia dei menu fino alla modalità operativa normale.

Per i dettagli sull'impostazione di particolari funzioni e parametri, fare riferimento alle seguenti sezioni.

# **5 MODALITÀ OPERTAIVE**

### **Attenzione!**

**In qualsiasi modalità operativa, se la capacità del tester viene superata di oltre il 110%, il display mostrerà "OVER" per indicare un sovraccarico. Viene emesso un segnale acustico continuo fino a quando non si preme il tasto MENU o si riduce il carico a un livello di sicurezza.** 

Tre modalità operative sono disponibili per il WT3-201. Per passare da una modalità all'altra, premere **MODE (MODALITÀ)** nella schermata iniziale.

#### **5.1 Tempo reale (RT)**

La lettura primaria corrisponde al valore misurato in tempo reale.

#### **5.2 Picco (PK)**

La lettura primaria corrisponde alla lettura della trazione di picco osservata. Se la forza attuale diminuisce rispetto al valore di picco, il picco permane nella zona di lettura principale del display. Premendo **ZERO (AZZERAMENTO)** si resetta il valore.

# **6 MODIFICA DELLE UNITÀ**

Il WT3-201 è in grado di visualizzare cinque diverse unità di misura. Per modificare l'unità, selezionare **Units (Unità)** dal menu. Il display elencherà le unità disponibili, così come segue:

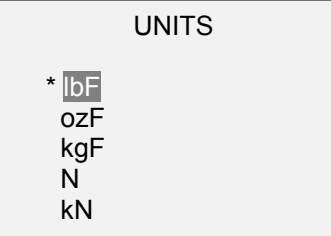

Il tester si accende sempre con l'unità selezionata in questo sotto-menu.

# **7 FILTRI DIGITALI**

I filtri digitali vengono forniti per facilitare le letture in situazioni in cui è presente un'interferenza meccanica nell'area di lavoro o del campione di prova. Questi filtri utilizzano la tecnica media mobile in cui le letture consecutive passano attraverso un buffer e la lettura visualizzata rappresenta la media dei contenuti del buffer. Variando la lunghezza del buffer, si raggiunge un effetto levigante variabile. La selezione di 1 disabilita il filtro in quanto la media di un solo valore rappresenta il valore stesso.

Per accedere alle impostazioni del filtro digitale, selezionare **Filters (Filtri)** dal menu. Viene visualizzato quanto segue:

DIGITAL FILTERS  $(1 = Fastest)$  Current Reading 8 Displayed Reading 512

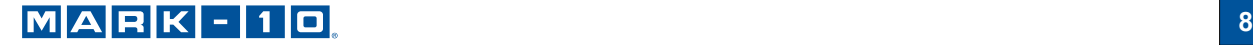

Sono disponibili due filtri:

**Current Reading (Lettura corrente)** – Si applica alla velocità di acquisizione picco dello strumento.

**Displayed Reading (Lettura visualizzata)** – Si applica alla lettura primaria sul display. Impostazioni disponibili: *1,2,4,8,16,32,64,128,256,512,1024.* Si consiglia di mantenere il filtro di lettura corrente al suo valore minimo per una prestazione ottimale e il filtro di lettura visualizzato al suo valore massimo per una stabilità migliore.

# **8 SETPOINT**

#### **8.1 Informazioni generali**

I setpoint sono utili per il controllo della tolleranza (superata/non superata) e per l'azionamento di un dispositivo esterno come ad esempio un'indicatore o un allarme nelle applicazioni di controllo di processo. Due limiti, alto e basso, sono specificati e archiviati nella memoria non volatile dello strumento e la lettura primaria viene confrontata con questi limiti. I risultati dei confronti sono indicati attraverso le tre uscite previste sul connettore a 15 pin, fornendo in tal modo segnalazione di intervallo "inferiore", "nei limiti" e "superiore". È possibile collegare queste uscite agli indicatori, ai buzzer o ai relè come richiesto dall'applicazione.

#### **8.2 Configurazione**

Per configurare i setpoint, selezionare **Set points (Setpoint)** dal menu. La schermata visualizza quanto segue:

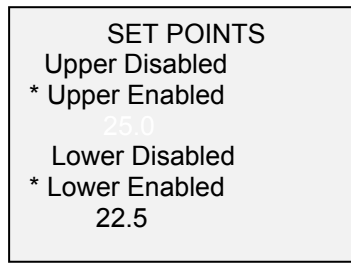

È possibile abilitare uno, due o nessuno dei setpoint.

Se risultano abilitati due setpoint, questi vengono visualizzati nell'angolo in alto a sinistra del display. Se risulta abilitato un solo setpoint, la parola "OFF" appare al posto del valore. Se non risulta alcun setpoint abilitato, l'angolo superiore sinistro del display rimane vuoto.

Quando i setpoint sono abilitati, i seguenti indicatori vengono visualizzati a sinistra della lettura primaria:

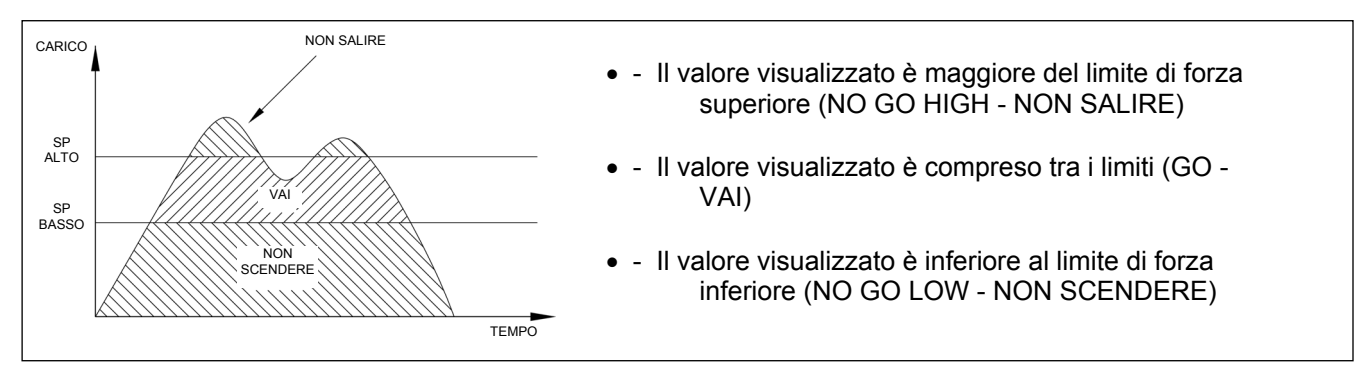

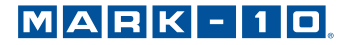

**Nota:** gli indicatori del setpoint e le uscite fanno riferimento alla lettura visualizzata, non necessariamente alla corrente di carico.

*8.2.1 Diagramma schematico dei setpoint delle emissioni* 

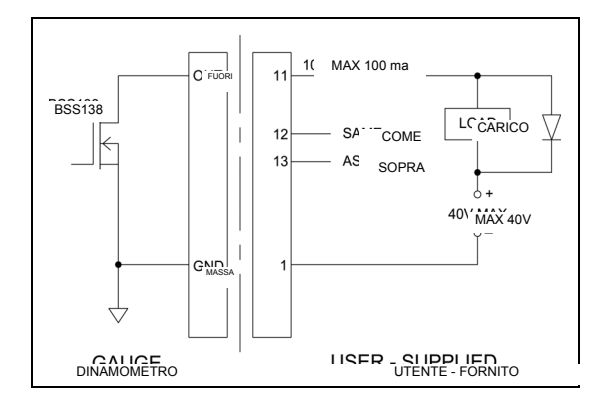

# **9 RILEVAMENTO ROTTURA**

La funzione di rilevamento rotture individua quando il terminale è stato rimosso dal filo o altre applicazioni in cui il valore di forza ha raggiunto un picco, per poi scendere. Rilevata la rottura, il tester può eseguire diverse funzioni automatiche, così come segue:

- 1. Trasmettere la lettura di picco (emissione automatica).
- 2. Salvare il valore di picco di memoria (archiviazione automatica).
- 3. Azzeramento delle letture primarie e di picco (azzeramento automatico).
- 4. Attivazione o disattivazione di un pin.

Le funzioni e le impostazioni di rilevamento rotture sono configurate da una postazione centrale e si applicano a qualsiasi modalità in cui vengono abilitate. Per i dettagli sulla configurazione di ciascuna modalità, fare riferimento alla sezione **Modalità operative**.

#### **9.1 Configurazione**

Per abilitare il rilevamento rotture e configurare le funzioni automatiche, selezionare **Rilevamento rotture**  dal menu principale. Viene visualizzato quanto segue:

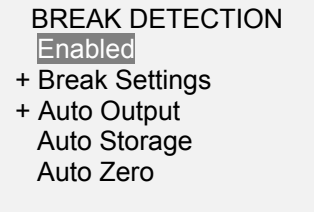

È possibile selezionare qualsiasi combinazione delle funzioni di cui sopra.

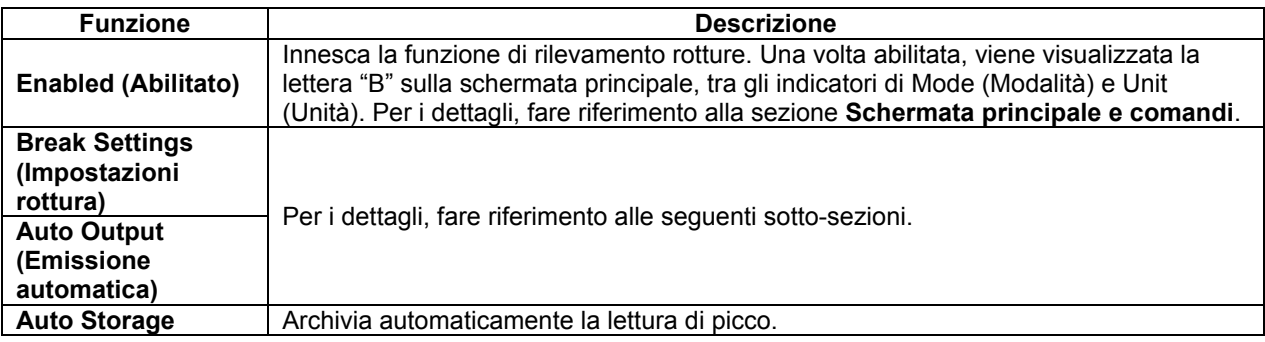

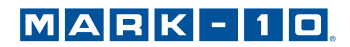

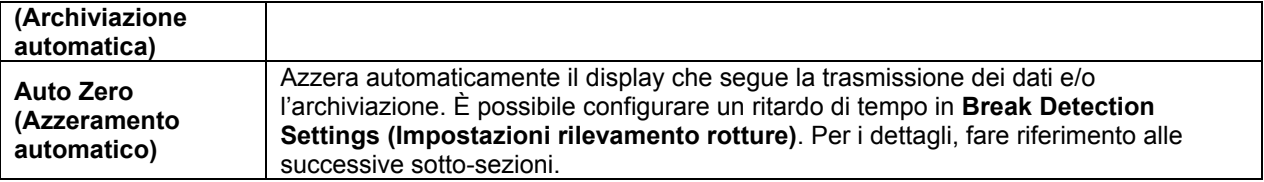

Se i toni sono abilitati, viene emesso un segnale acustico durante le funzioni di emissione, archiviazione e azzeramento.

#### **9.2 Impostazioni rottura**

Selezionare **Break Settings (Impostazioni rotture)** dal menu **Break Detection (Rilevamento rotture)** per configurare le impostazioni. Viene visualizzato quanto segue:

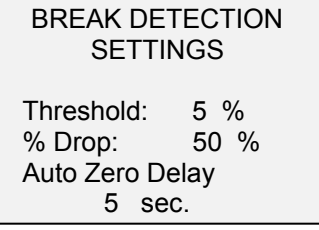

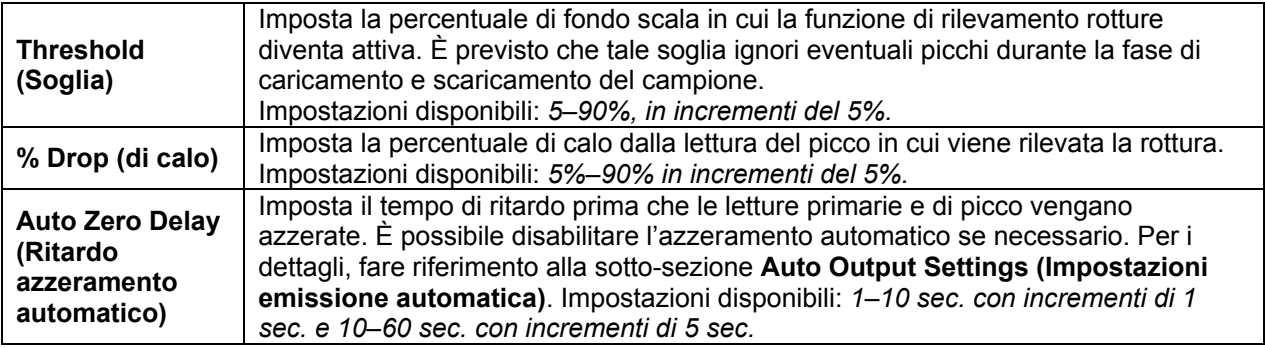

#### **9.3 Impostazioni di emissione automatica**

Scorrere fino a **Auto Settings (Impostazioni automatiche)** nel menu **(Break Detection) Rilevamento rotture** e premere **ENTER (INVIO)** per configurare le impostazioni di emissione automatica. È possibile selezionare qualsiasi combinazione. Viene visualizzato quanto segue:

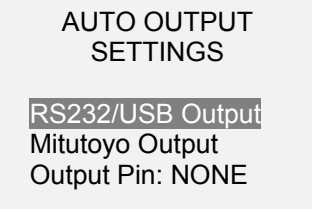

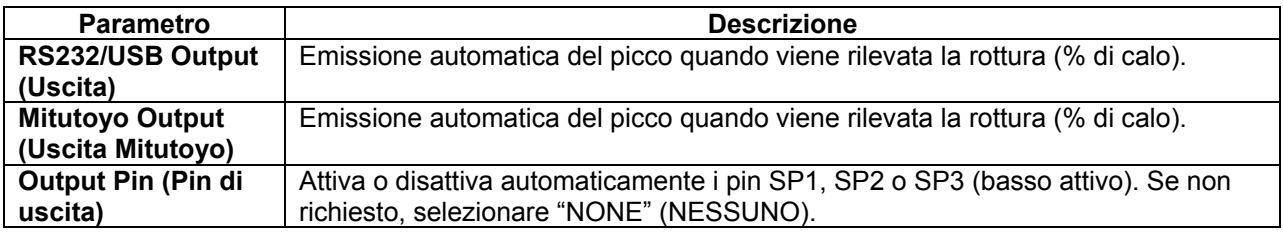

# **10 MEMORIA DATI E STATISTICHE**

Il WT3-201 ha una capacità di archiviazione di 1.000 punti dati. È possibile archiviare, consultare ed emettere verso un dispositivo esterno le letture. È possibile cancellare singoli o tutti i punti dati. Le statistiche sono calcolate per i dati in memoria.

Per abilitare l'archiviazione della memoria, selezionare **Data Key (tasto DATI)** al menu, quindi scorrere fino a **Memory Storage (Archiviazione memoria(** e premere **ENTER (INVIO)**. Quindi uscire dal menu. Nella schermata principale, il numero del record dati **0000** appare sotto la lettura primaria. Premere **DATA (DATI)** in qualsiasi momento per salvare la lettura visualizzata. Il numero del record aumenta ogni volta che si preme **DATA (DATI)**. Se si preme **DATA (DATI)** quando la memoria è piena, sul fondo della schermata lampeggia il messaggio "MEMORIA PIENA" e viene emesso un doppio segnale audio.

Per visualizzare, modificare e emettere letture e statistiche archiviate, selezionare **Memory (Memoria)** dal menu. La schermata visualizza quanto segue:

**MEMORY View Data** View Statistics Output Data Output Statistics Output Data & Stats Clear All Data

#### **10.1 Visualizzazione dei dati**

È possibile visualizzare tutti i punti dati salvati. Viene visualizzato il numero di record, insieme al valore corrispondente e l'unità di misura attualmente impostata. È possibile cancellare singolarmente tutte le letture. Per fare ciò, scorrere fino alla lettura desiderata e premere **DELETE (CANCELLA)**. La lettera "D" appare a sinistra del numero del record, a indicare che il tester si trova in modalità **Delete (Cancella)** così come segue:

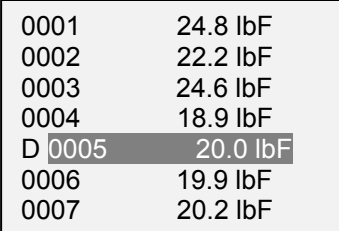

Premere **ENTER (INVIO)** per cancellare il valore. Per uscire dalla modalità **Delete (Cancellazione)**, premere di nuovo **DELETE (CANCELLA)**. È possibile cancellare singolarmente qualsiasi numero di letture ed è, inoltre, possibile disattivarle tutte contemporaneamente. Per i dettagli, fare riferimento alla sezione **Clear All Data (Cancellazione di tutti i dati)**.

#### **10.2 Statistiche**

I calcoli statistici vengono eseguiti per i valori salvati. I calcoli comprendono il numero di letture, la deviazione minima, massima, media e standard.

#### **10.3 Emissione dati**

Premere **ENTER (INVIO)** per l'emissione di dati verso un dispositivo esterno. La schermata visualizza "SENDING DATA..." (TRASMISSIONE DATI IN CORSO…), quindi "DATA SENT" (DATI INVIATI). In presenza di problemi di comunicazione, la schermata visualizza "DATA NOT SENT" (DATI NON INVIATI). È possibile scaricare i dati salvati dai programmi di raccolta dati Mark-10. Per i dettagli, fare riferimento alle relative guide operative.

#### **10.4 Emissione statistiche**

Premere **ENTER (INVIO)** per l'emissione di statistiche verso un dispositivo esterno. La schermata visualizza "SENDING STATS" (TRASMISSIONE STATISTICHE IN CORSO…), quindi "STATS SENT" (STATISTICHE INVIATE). In presenza di problemi di comunicazione, la schermata visualizza "STATS NOT SENT" (STATISTICHE NON INVIATE).

#### **10.5 Emissione dati e statistiche**

Premere **ENTER (INVIO)** per l'emissione di dati e statistiche verso un dispositivo esterno. La schermata visualizza "SENDING DATA..." (TRASMISSIONE DATI IN CORSO…), poi "SENDING STATS" (TRASMISSIONE STATISTICHE IN CORSO…), quindi "DATA SENT" (DATI INVIATI), infine "STATS SENT" (STATISTICHE INVIATE). In presenza di problemi di comunicazione, la schermata visualizza "DATA NOT SENT" (DATI NON INVIATI) e/o "STATS NOT SENT" (STATISTICHE NON INVIATE).

#### **10.6 Cancellazione di tutti i dati**

Premere **INVIO** per cancellare tutti i dati dalla memoria. Viene visualizzato il messaggio "CLEAR ALL DATA?" (CANCELLAZIONE DI TUTTI I DATI?). Selezionare **Yes (Si)** per cancellare tutti i dati oppure **No** per tornare al sotto-menu.

Per l'emissione di dati e/o statistiche, è necessario abilitare le uscite RS-232 o USB. La formattazione dei dati è <CR> <LF> successiva a ciascun valore. È possibile includere o escludere le unità. Attraverso l'uscita Mitutoyo è possibile emettere i dati, ma non le statistiche. Per i dettagli, fare riferimento alla sezione **Comunicazioni ed emissioni**.

**Nota:** i dati non vengono conservati se il dinamometro è spento. Tuttavia, il dinamometro è protetto contro lo spegnimento accidentale o automatico. Se si spegne manualmente lo strumento o se è stato raggiunto il limite di tempo di inattività per la funzione di **Automatic Shutoff (Spegnimento automatico)**, viene visualizzato il seguente messaggio di avviso:

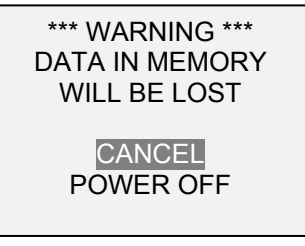

Se nessuna opzione viene selezionata, questa schermata rimane visualizzata a tempo indeterminato o fino all'esaurimento della carica della batteria.

# **11 COMUNICAZIONI ED EMISSIONI**

La comunicazione con il WT3-201 si ottiene tramite micro USB o porte seriali a 15 pin poste sulla parte inferiore dello strumento, come illustrato nella sezione **Alimentazione**. La comunicazione è possibile solo quando il tester si trova nella schermata operativa principale (cioè non in un menu o nell'area di configurazione).

#### **11.1 Seriale/USB**

Per impostare la comunicazione RS-232 e USB, selezionare **Serial/USB Settings (Impostazioni seriali/USB)** dal menu. La schermata visualizza quanto segue:

#### SERIAL/USB SETTINGS

- **RS232 Selected**
- USB Selected
- + Baud Rate
- + Data Format

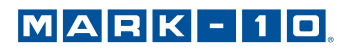

Selezionare l'ingresso RS-232 o USB (l'emissione è sempre contemporanea sia attraverso la RS-232 che l'USB). Le impostazioni di comunicazione sono impostate in modo permanente come segue:

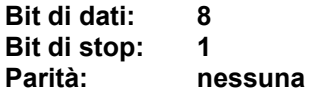

Altre impostazioni sono configurabili come segue:

#### *11.1.1 Velocità di trasmissione*

Selezionare la velocità di trasmissione richiesta per l'applicazione. Va impostata allo stesso valore del dispositivo di ricezione.

#### *11.1.2 Formato dati*

Selezionare il formato dati desiderato. La schermata visualizza quanto segue:

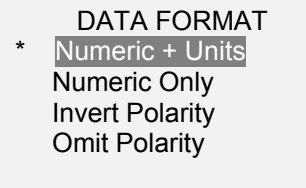

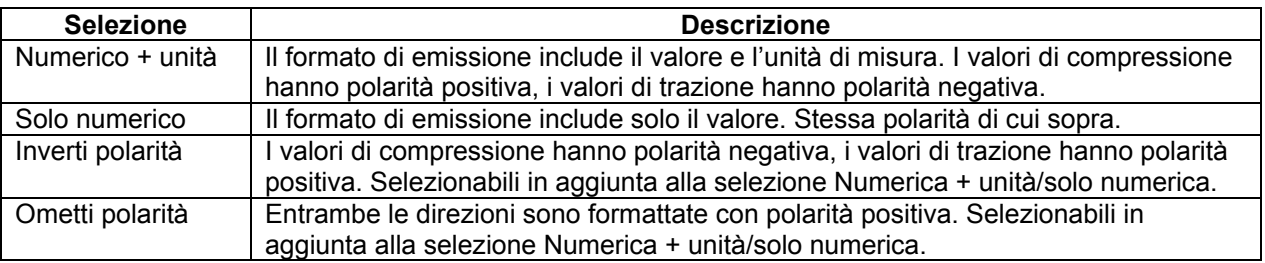

#### *11.2.3 Comunicazione dati*

È possibile trasmettere singoli punti dati digitando **DATA (DATI)**. Il WT3-201 risponde inoltre ai seguenti comandi ASCII:

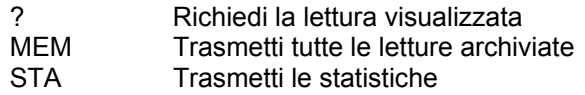

È necessario che tutti i comandi terminino con un carattere Carriage Return o con una combinazione Carriage Return /Line Feed. Le risposte del tester terminano sempre con una combinazione Carriage Return /Line Feed.

Eventuali errori rilevati vengono segnalati attraverso il codice di errore \*10 (comando illegale).

#### **11.2 Impostazioni BCD Mitutoyo**

Questa uscita è utile per il collegamento con raccoglitori di dati, stampanti, multiplexer o qualsiasi altro dispositivo in grado di ricevere dati BCD Mitutoyo. È possibile trasmettere singoli punti dati digitando **DATA (DATI)** o richiedendoli dal dispositivo di comunicazione Mitutoyo (se disponibile). Per abilitare l'uscita Mitutoyo, selezionare il formato desiderato - con o senza polarità. La schermata visualizza quanto segue:

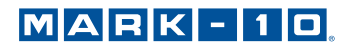

#### MITUTOYO BCD

- \* Disabled **Enabled**
- \* Without Polarity With Polarity

#### **11.3 Uscita analogica**

È possibile utilizzare questa uscita per registratori grafici, oscilloscopi, sistemi di acquisizione dati o altri dispositivi compatibili con ingressi analogici. L'emissione produce ± 1 volt al fondo scala dello strumento. La polarità del segnale è positiva per la compressione e negativa per la trazione.

#### **11.4 Funzioni del tasto DATI**

È possibile configurare il tasto **DATA (DATI)** per eseguire diverse funzioni. Per configurare il tasto **DATA (DATI)** selezionare **DATA Key (tasto DATI)** dal menu. Viene visualizzato quanto segue:

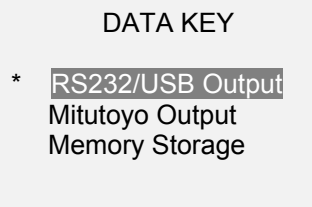

Sono disponibili tre opzioni:

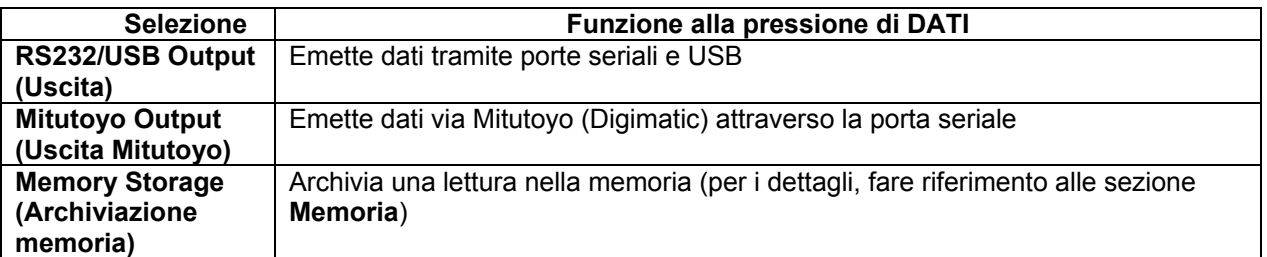

È possibile selezionare qualsiasi combinazione delle funzioni di cui sopra.

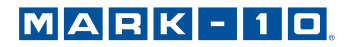

# **11.5 Schema pin del connettore I/O (DB-9HD-15 femmina)**

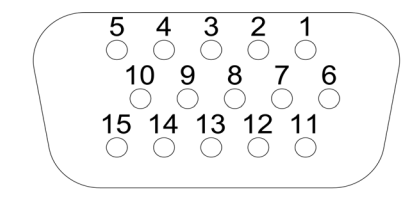

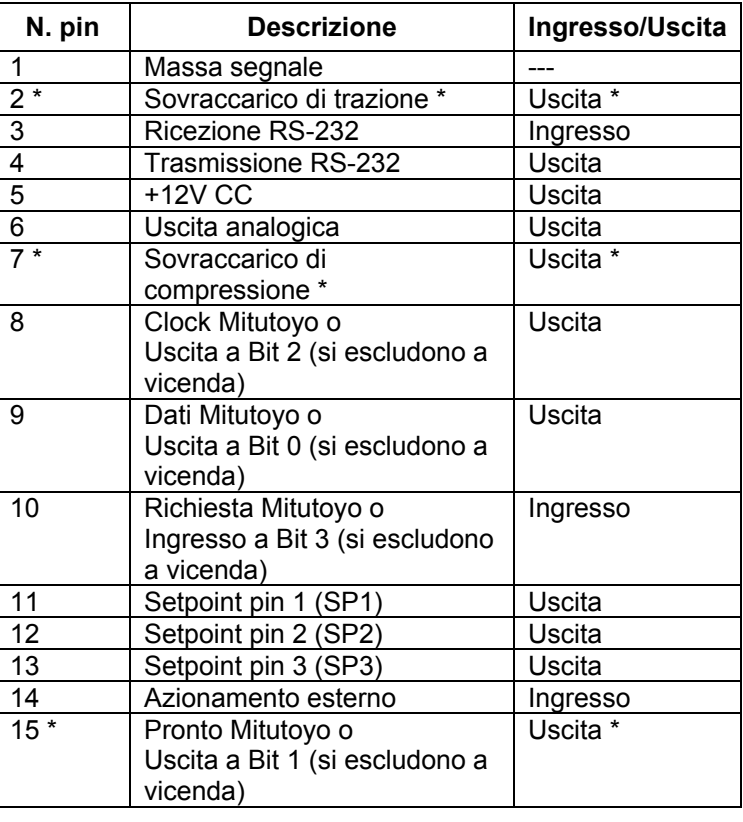

\* Tensione massima: 40V.

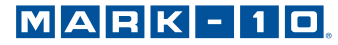

# **12 CALIBRAZIONE**

#### **12.1 Configurazione fisica iniziale**

Il tester va montato verticalmente a un banco di prova o a un elemento di fissaggio sufficientemente stabile per sopportare un carico pari alla capacità piena dello strumento. Il meccanismo a leva va rimosso. È necessario utilizzare pesi morti o celle di carico master certificati, unitamente a staffe di montaggio ed elementi di fissaggio adeguati. Mark-10 dispone di un kit di calibrazione. È necessario prestare molta attenzione durante la movimentazione di tali apparecchiature.

#### **12.2 Procedura di calibrazione**

1. Selezionare **Calibration (Calibrazione)** dal menu. Viene visualizzato quanto segue:

CALIBRATION

 To invert the display, press the DIRECTION button, then press ENTER.

2. Premere **DIRECTINO (DIREZIONE)** per invertire il display, se lo si desidera. **ENTER (INVIO)** per continuare. Viene visualizzato quanto segue:

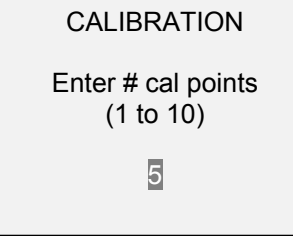

È possibile calibrare il tester fino a 10 punti. Inserire il numero di punti di calibrazione (è necessario selezionare almeno un punto).

**Nota:** per ottenere le specifiche di precisione di ±0,2%, si raccomanda di calibrare il tester a 5 o più incrementi equidistanti, come ad esempio carichi da 40, 80, 120, 160 e 200 lb.

3. Per uscire dal menu di **Calibration (Calibrazione)** in qualsiasi momento, premere **ESC**. Viene visualizzato quanto segue:

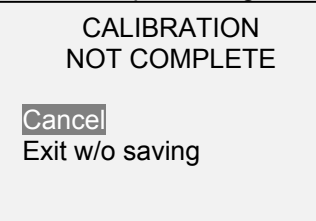

Selezionando "Annulla" si ritorna alla configurazione della Calibrazione. Selezionando "Esci senza salvare" si ritorna al menu senza salvare le modifiche.

4. Dopo aver inserito il numero di punti di calibrazione, premere **ENTER (INVIO)**. Viene visualizzato quanto segue:

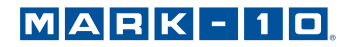

## CALIBRATION **OFFSET**

 Place force tester horizontal, then press ZERO.

5. Posizionare il tester orizzontalmente su una superficie livellata ed esente da vibrazioni, quindi premere **AZZERAMENTO**. Il tester calcola gli offset e viene visualizzato quanto segue:

> CALIBRATION **OFFSET** Please wait…

CALIBRATION **OFFSET** 

Sensor passed Analog passed **CALIBRATION** OFFSET

 Sensor failed Analog failed

In caso di errore:

6. La seguente schermata appare dopo il calcolo degli offset:

CALIBRATION

Attach necessary weight fixtures, then press ENTER.

Applicare elementi di fissaggio pesanti (staffe, ganci, ecc), come richiesto. Non applicare ancora eventuali pesi o carichi di calibrazione. Quindi premere **ENTER (INVIO)**.

7. Viene visualizzato quanto segue:

**CALIBRATION** 

Optionally exercise sensor, then press ENTER.

Facoltativamente, azionare la cella di carico diverse volte (a fondo scala, se possibile), quindi premere **ENTER (INVIO)**.

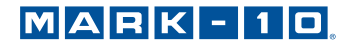

8. Viene visualizzato quanto segue:

CALIBRATION

Gain adjust Apply full scale load 200.0 lbF +/-20%, then press ENTER.

Applicare un peso pari al fondo scala dello strumento, quindi premere **ENTER (INVIO)**.

9. Dopo "Please wait..." (Attendere prego…) viene visualizzato quanto segue:

CALIBRATION Ensure no load, then press ZERO.

Rimuovere il carico, lasciare in posizione gli accessori, quindi premere **ZERO (AZZERAMENTO)**.

10. Viene visualizzato quanto segue:

CALIBRATION Apply load 1 OF 5 Enter load: 40.0 lbF Press ENTER.

Utilizzare i tasti **UP (SU)** e **DOWN (GIÙ)** per regolare il valore di carico come richiesto. I valori di carico si impostano per default a incrementi equidistanti, come indicato dal numero di punti dati precedentemente inserito. Applicare il carico di calibrazione. Quindi premere **ENTER (INVIO)**.

Ripetere il passaggio precedente per il numero di punti dati selezionati.

11. Una volta completati tutti i punti di calibrazione, viene visualizzato quanto segue:

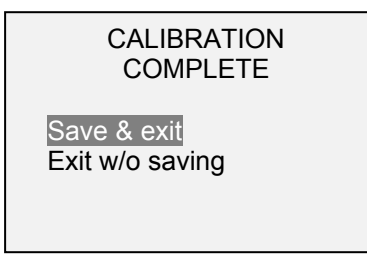

Per salvare i dati di calibrazione, selezionare "Save & exit" (Salva ed esci). Per uscire senza salvare i dati, selezionare "Exit w/o saving" (Esci senza salvare).

12. Eventuali errori vengono segnalati tramite le seguenti schermate:

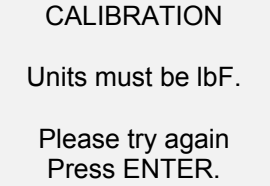

Visualizzate all'inizio della calibrazione se si seleziona un'unità non consentita.

CALIBRATION

Load not stable.

Please try again.

Accertarsi che il carico non oscilli o vibri in alcun modo. Quindi riprovare.

CALIBRATION **COMPRESSION** Load too low. Please try again.

Il peso di calibrazione non corrisponde al valore impostato.

CALIBRATION

Load too close to previous. Please try again.

Il punto di calibrazione immesso è troppo vicino al punto precedente.

# **13 PASSWORD**

È possibile impostare due password distinte per controllare l'accesso alla sezione Calibrazione, al menu e agli altri tasti. Per accedere alla schermata di configurazione password, selezionare **Password** dal menu. Viene visualizzato quanto segue:

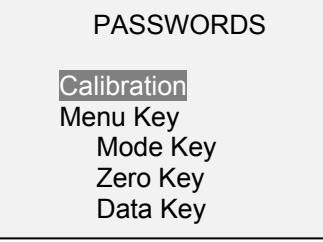

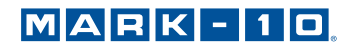

#### **13.1 Password di calibrazione**

Selezionare **Calibration (Calibrazione)** dal sotto-menu. Viene visualizzato quanto segue:

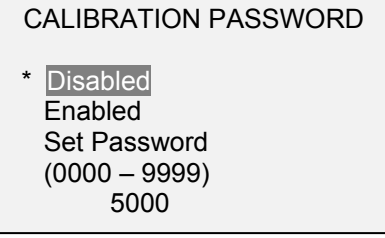

Per impostare le password, selezionare **Enabled (Abilitata)**, quindi **Set Password (Imposta password)**. Utilizzare i tasti **UP (SU)** e **DOWN (GIÙ)** per aumentare o diminuire il valore, da 0 a 9999. Dopo aver selezionato il valore desiderato, premere **ENTER (INVIO)**, quindi **ESC** per uscire dal sotto-menu.

#### **13.2 Password del tasto MENU**

Se abilitata, è necessario fornire una password a ogni selezione del tasto **MENU**. Selezionare **tasto Menu** dal sotto-menu. Seguire la stessa procedura descritta nella sotto-sezione precedente.

#### **13.3 Blocco degli altri tasti**

È possibile bloccare singolarmente gli altri tasti. Selezionare una combinazione di tasti qualsiasi (**MODE, ZERO, DATA - MODALITÀ**, **AZZERAMENTO**, **DATI**) premendo **ENTER (INVIO)** nel sotto-menu **Password**. Se si preme un tasto bloccato, appare il messaggio "KEY PROTECTED" (PROTETTO DA PASSWORD) e si ritorna alla schermata precedente.

#### **13.4 Indicazioni password**

Se le password sono state abilitate, digitando il tasto **MENU** o durante l'accesso alla sezione **Calibrazione** viene visualizzato quanto segue:

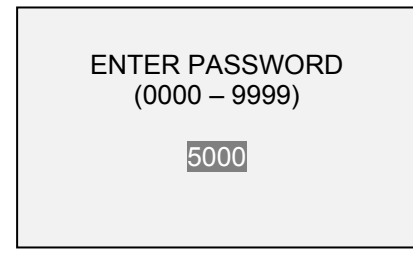

Utilizzare i tasti **UP (SU)** e **DOWN (GIÙ)** per selezionare la password corretta, quindi premere **ENTER (INVIO)** per continuare.

Se è stata inserita una password non corretta, viene visualizzato quanto segue:

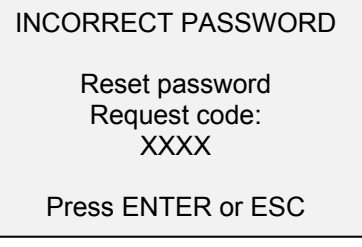

Per inserire nuovamente la password, premere ESC per uscire dalla schermata principale. Quindi, accedere alla funzione desiderata e inserire di nuovo la password quando indicato.

Se la password è stata digitata in modo errato, è possibile resettarla. Premere **ENTER (INVIO)** per generare un *codice di richiesta*. È necessario fornire il *codice di richiesta* a Mark-10 o a un suo distributore, che in cambio rilascia un *codice di autorizzazione* corrispondente. Inserire il *codice di attivazione* per disabilitare la password.

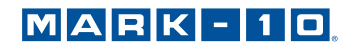

# **14 ALTRE IMPOSTAZIONI**

#### **14.1 Spegnimento automatico**

Quando è alimentato a batteria, è possibile configurare lo spegnimento automatico del tester durante un periodo di inattività. Si definisce inattività l'assenza di qualsiasi digitazione o variazione di carico di 100 conteggi o meno. Per accedere a queste impostazioni, selezionare **Automatic Shutoff (Spegnimento automatico)** dal menu. Viene visualizzato quanto segue:

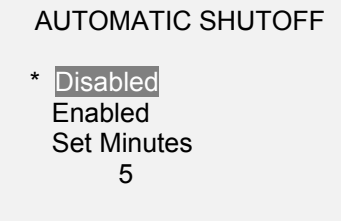

Selezionare **Disabled (Disabilitato)** per disabilitare lo spegnimento automatico. Selezionare **Enabled (Abilitato)** per abilitarlo. La durata dell'inattività viene programmata in minuti attraverso il parametro **Set Minutes (Imposta minuti)**. Impostazioni disponibili: 5-30, in incrementi di 5 minuti.

**Nota:** quando è inserito l'adattatore CA, il tester ignora queste impostazioni e rimane acceso fino alla digitazione del tasto **POWER (ALIMENTAZIONE)**.

#### **14.2 Retroilluminazione**

Sebbene è possibile attivare o disattivare la retroilluminazione in qualsiasi momento attraverso il tasto **BACKLIGHT (RETROILLUMINAZIONE)** sono disponibili diverse impostazioni iniziali (applicabili all'accensione del tester). Per accedere a queste impostazioni, selezionare **Backlight (Retroilluminazione)** dal menu. Viene visualizzato quanto segue:

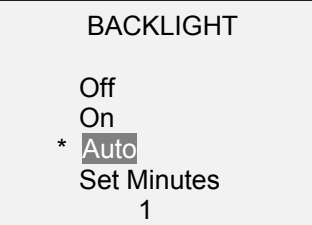

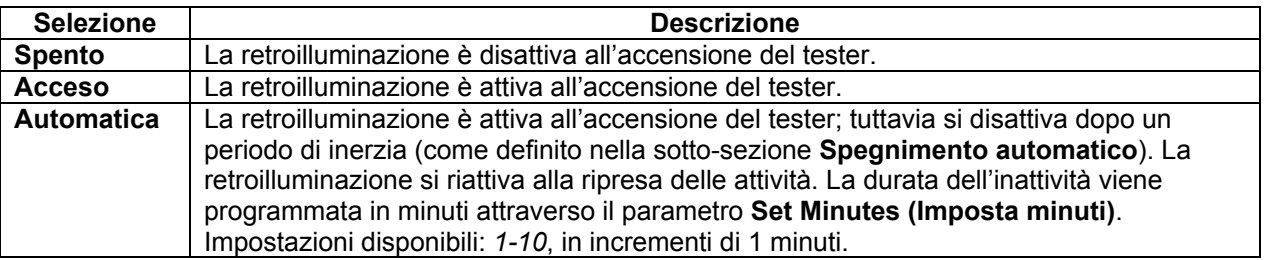

**Nota:** quando è inserito l'adattatore CA, il tester ignora queste impostazioni e mantiene attiva la retroilluminazione, tranne che non venga premuto il tasto **BACKLIGHT (RETROILLUMINAZIONE)**. Selezionando l'impostazione **On (Acceso)** e **Off (Spento)** nel menu **Backlight (Retroilluminazione)** si accende o si spegne manualmente la retroilluminazione come premendo il pulsante di retroilluminazione.

#### **14.3 Contrasto LCD**

È possibile regolare il contrasto del display. Selezionare **LCD Contrast (Contrasto LCD)** dal menu. La schermata visualizza quanto segue:

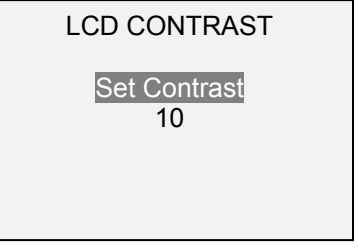

Premere **ENTER (INVIO)** per modificare il contrasto. Selezionare un valore compreso fra *0* e *25*, dove *25* rappresenta il contrasto maggiore.

#### **14.4 Toni**

È possibile abilitare i toni sonori per tutti i tasti premuti e tutti gli allarmi, come ad esempio, il sovraccarico, il valore di setpoint raggiunto e così via. È possibile configurare l'allarme di setpoint come tono momentaneo o continuo (fino al ripristino del carico a un valore compreso fra i setpoint). Per configurare le funzioni a cui applicare i toni sonori, selezionare **Tones (Toni)** dal menu. La schermata visualizza quanto segue:

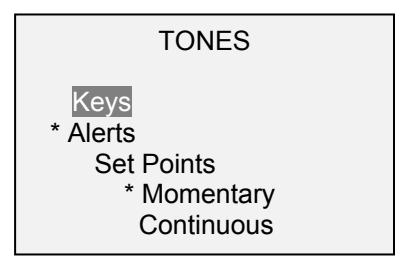

#### **14.5 Impostazioni iniziali**

Questa sezione viene utilizzata per configurare i parametri iniziali all'accensione del tester. È possibile configurare le unità iniziali di misurazione e le modalità di misurazione della lettura primaria. Per accedere a queste impostazioni, selezionare **Initial Settings (Impostazioni iniziali)** dal menu. La schermata visualizza quanto segue:

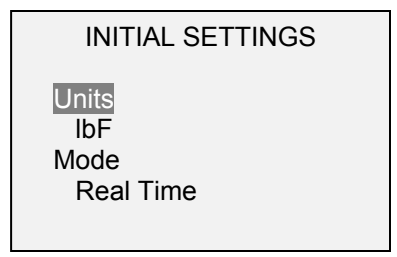

I valori predefiniti sono lbF e Tempo reale.

#### **14.6 Ripristino delle impostazioni predefinite**

È possibile ripristinare le impostazioni predefinite di fabbrica selezionando **Restore Defaults (Ripristina impostazioni predefinite)** dal menu. È possibile reperire le impostazioni nella sezione **Specifications (Specifiche)**. Viene visualizzato quanto segue:

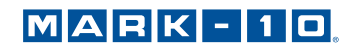

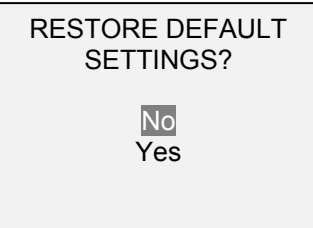

#### **14.7 Schermata informativa/di benvenuto**

All'accensione, viene visualizzata la seguente schermata ed è possibile accedere a essa in qualsiasi momento, selezionando **Informatino (Informazioni)** dal menu:

Wire Terminal Tester Series WT3 Model No: WT3-201 Serial No: 1234567 Version: 1.0 (c) Mark-10 Corp.

# **15 SPECIFICHE**

## **15.1 Informazioni generali**

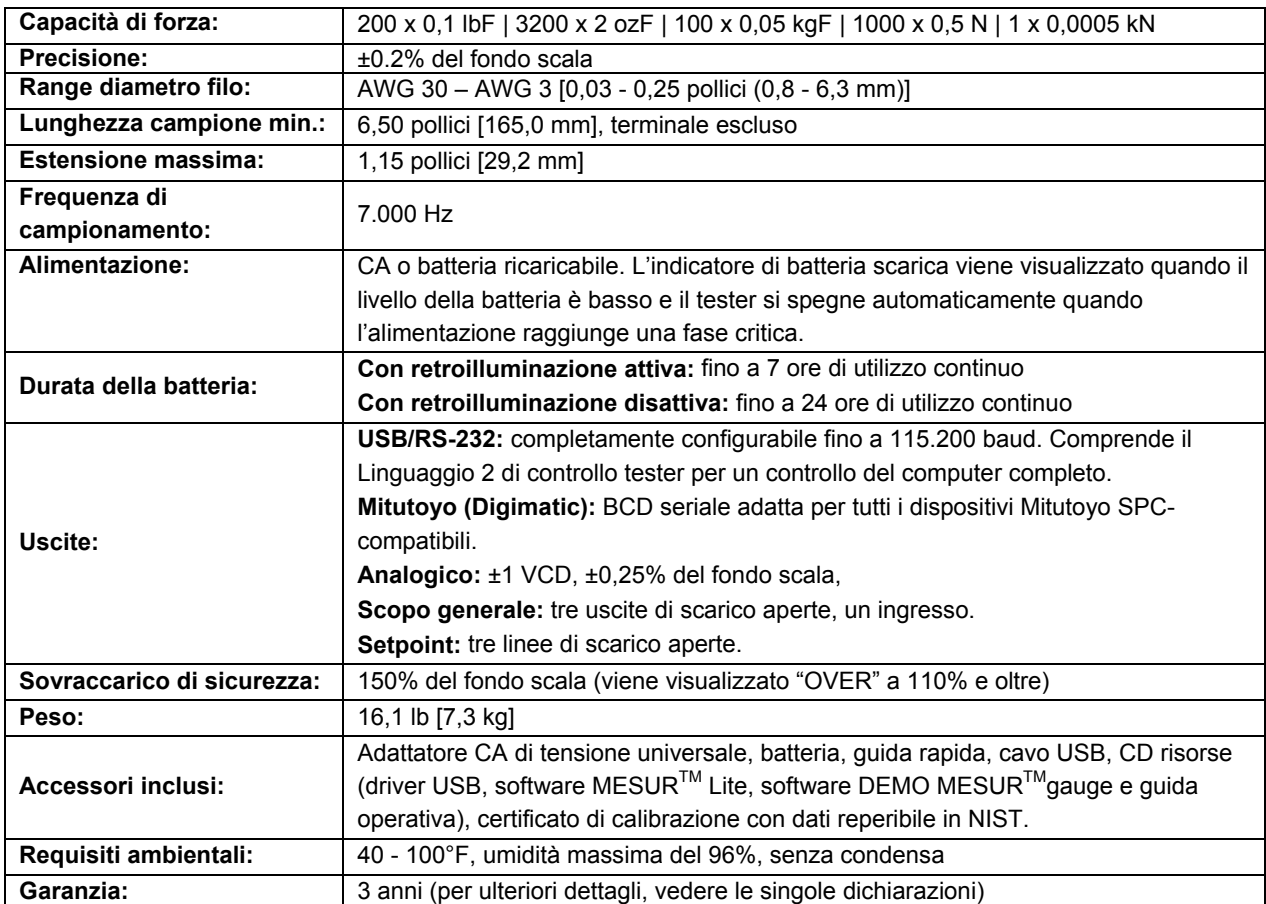

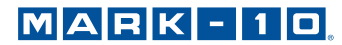

# **15.2 Impostazioni di fabbrica**

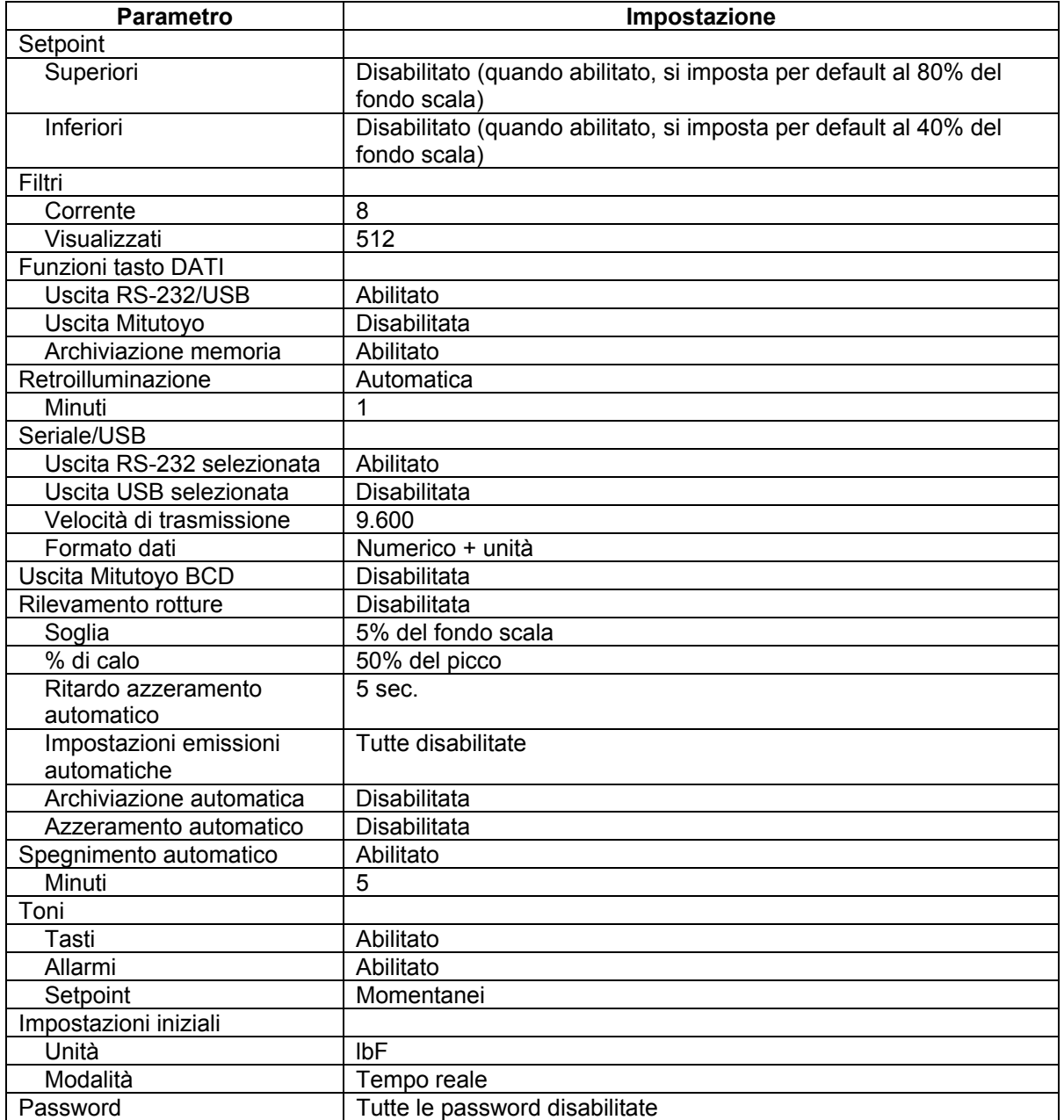

# **15.3 Dimensioni** (POLLICI [MM])

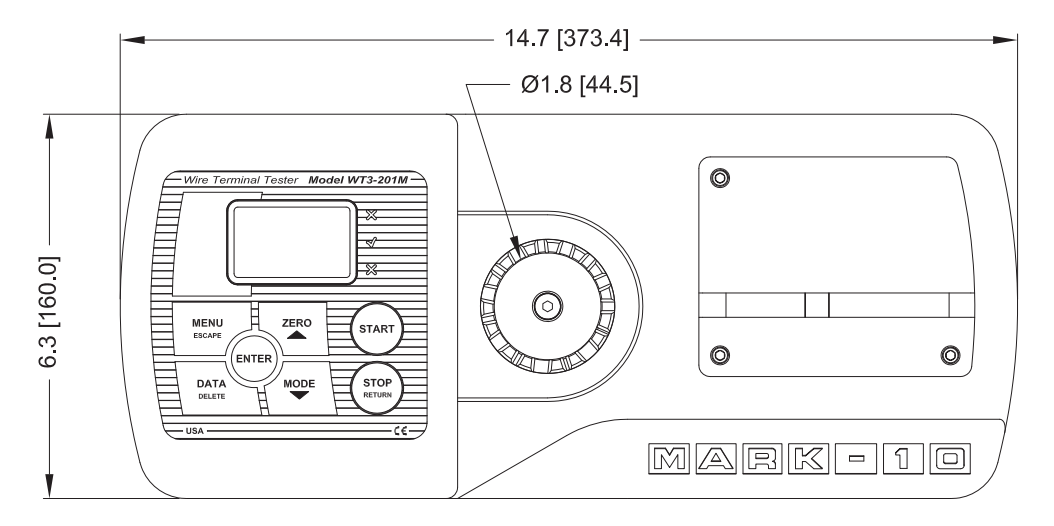

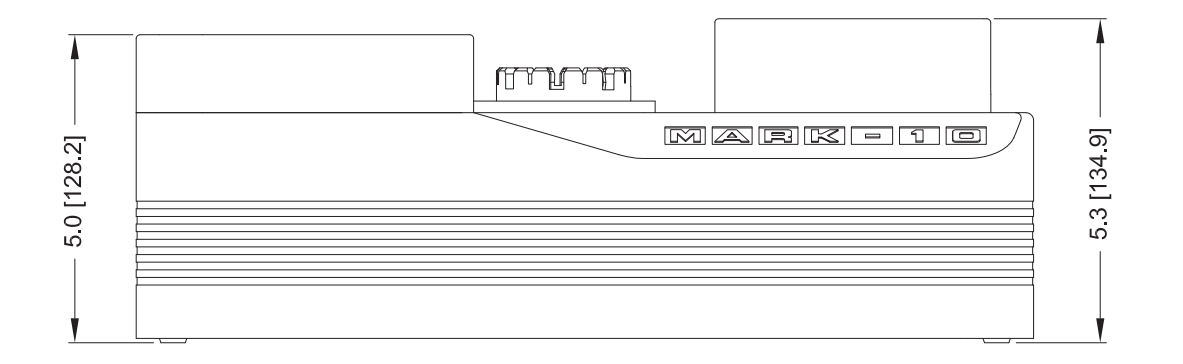

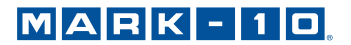

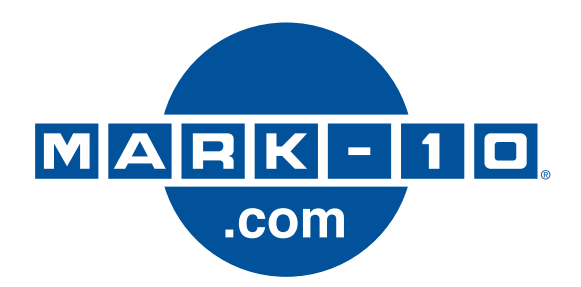

*Mark-10 Corporation è un'azienda innovatrice nel settore delle misurazioni di coppia e forza, sin dal 1979. Siamo impegnati nel rendere i nostri clienti soddisfatti al 100% attraverso l'eccellenza nella progettazione, nella produzione e nell'assistenza. Oltre alla nostra linea di prodotti standard, siamo in grado di apportare modifiche e personalizzazioni per eventuali applicazioni OEM. Il nostro team di ingegneri è pronto a soddisfare qualsiasi esigenza particolare. Contrattare l'azienda per ulteriori informazioni o suggerimenti volti a migliorare i prodotti.* 

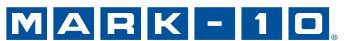

*Force and torque measurement engineered better* 

*Mark-10 Corporation* 

11 Dixon Avenue Copiague, NY 11726 USA Tel: 631-842-9200 Fax: 631-842-9201 Internet: www.mark-10.com E-mail: info@mark-10.com